# **Manual Digital Wall Display**

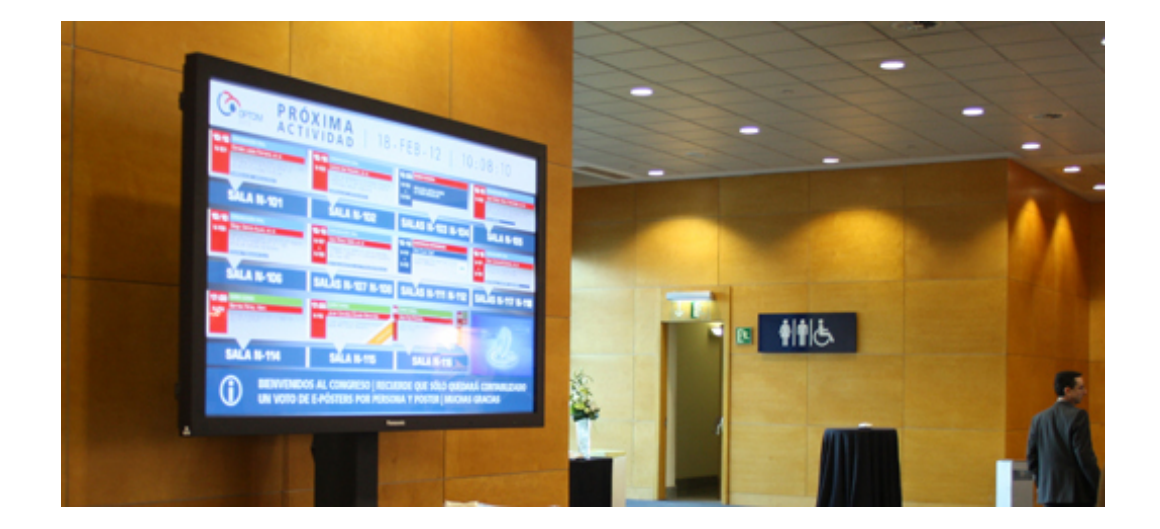

**Microsap** [www.microsap.com.ar](http://www.google.com/url?q=http%3A%2F%2Fwww.microsap.com.ar%2F&sa=D&sntz=1&usg=AFQjCNEGWUjeFrhPlsVpxvhbPNOZuuQWLg) contacto@microsap.com.a[r](http://www.google.com/url?q=http%3A%2F%2Fwww.microsap.com.ar%2F&sa=D&sntz=1&usg=AFQjCNEGWUjeFrhPlsVpxvhbPNOZuuQWLg)

## **Introducción**

En determinadas circunstancias se requiere mostrar información que se actualiza de manera continua en lapsos cortos de tiempo. Estos datos deben visualizarse con un retardo mínimo para poder considerarlos de tiempo real. Las soluciones tradicionales que se ofrecen en el mercado como los sistemas electromecánicos o de leds tienen por desventaja que se encuentran limitados en cuanto al tipo de contenido que se puede visualizar en ellos y presentan una pobre capacidad de adaptación frente a los cambios requeridos por los usuarios.

La fuente de información puede resultar a la vez heterogénea por eso es importante evaluar la facilidad que tienen las soluciones para comunicarse con los dispositivos que el cliente requiera. En nuestro caso establecemos un método de actualización de variables abierto para que el cliente pueda publicar de manera sencilla los datos propios o de terceras partes.

Por último, si bien se pueden encontrar en algunos centros comerciales soluciones que utilizan pantallas LCD, estas suelen ser bastante pobres en cuanto a la publicación de contenido en tiempo real y se limitan a visualizar publicidad estática o diseños predefinidos.

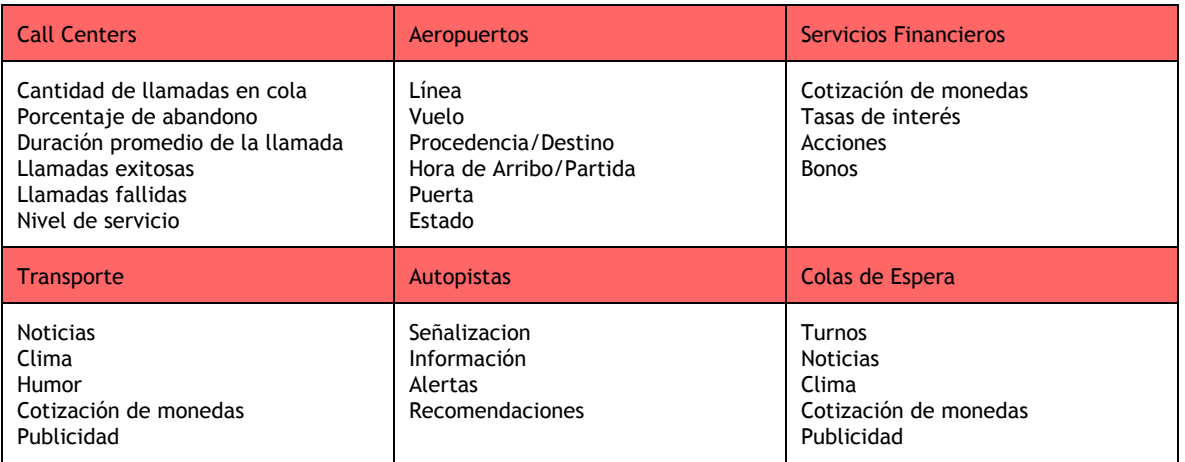

#### Ejemplos de las variables cubiertas por un sistema de carteleria digital

El objetivo consistió en desarrollar un sistema que remplace a las soluciones tradicionales manteniendo la confiabilidad de estos sistemas y utilizando tecnología capaz de reproducir contenidos de distinta índole (fotos, videos, gráficos, etc.) para presentar información de tiempo real y a su vez brindarle al usuario final una herramienta con la que pueda diseñar sus propios carteles.

En cuanto al hardware involucrado se utiliza un cliente liviano con disco de estado sólido (sin partes móviles) que dialoga con el servidor, procesa los datos que recibe y envía el resultado hacia una pantalla LCD en formato de alta definición.

Es importante destacar que la solución no produce parpadeos cuando los datos se actualizan. Esto se debe a que el refresco de la información se hace respecto de los objetos individuales en la pantalla evitando el refresco completo de la misma.

En este sentido cabe destacar que se minimiza la utilización de los recursos de red aprovechando la memoria cache del cliente y transfiriendo únicamente los elementos que requieren actualización.

# **Características**

- Servidor Windows, Plataforma Web IIS, Base de datos Microsoft SQL Server
- Los clientes/carteles pueden correr un SO Windows o Linux
- Capacidad de reproducir información de texto
- Capacidad de reproducir imágenes JPG, PNG, GIF
- Capacidad de reproducir videos MPEG, WMV, AVI, H264
- Capacidad de reproducir objetos flash SWF
- Capacidad de reproducir audios
- Se actualizan los elementos individuales del cartel, no se producen parpadeos
- El cartel se puede visualizar desde una PC
- Interfaz de gestión de la plataforma vía web
- Múltiples sitios (Ej. casa centrar, sucursales)
- Compatible con distintas opciones de hardware (Ej. pantallas de línea profesional de Samsung)

# **Acceso a las funciones de administración**

La administración del sistema se realiza mediante un navegador Web (Internet Explorer o Google Chrome)

Para ello el usuario se debe dirigir al sitio: [http://srvcarteles/admin](http://www.google.com/url?q=http%3A%2F%2Fsrvcarteles%2Fadmin&sa=D&sntz=1&usg=AFQjCNHFx8eagNBhTs1HhSPbzvOkX23Rqw)

En la parte superior derecha observara el botón que le permitirá iniciar sesión con usuario y clave.

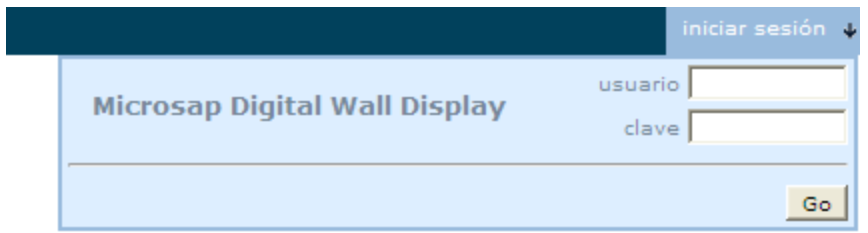

# **Carteles**

El modulo de carteles permite visualizar los diseños existentes, la primer columna se reserva para identificar el cartel mediante la dirección IP, el resto de las columnas corresponden a los diseños asociados al mismo.

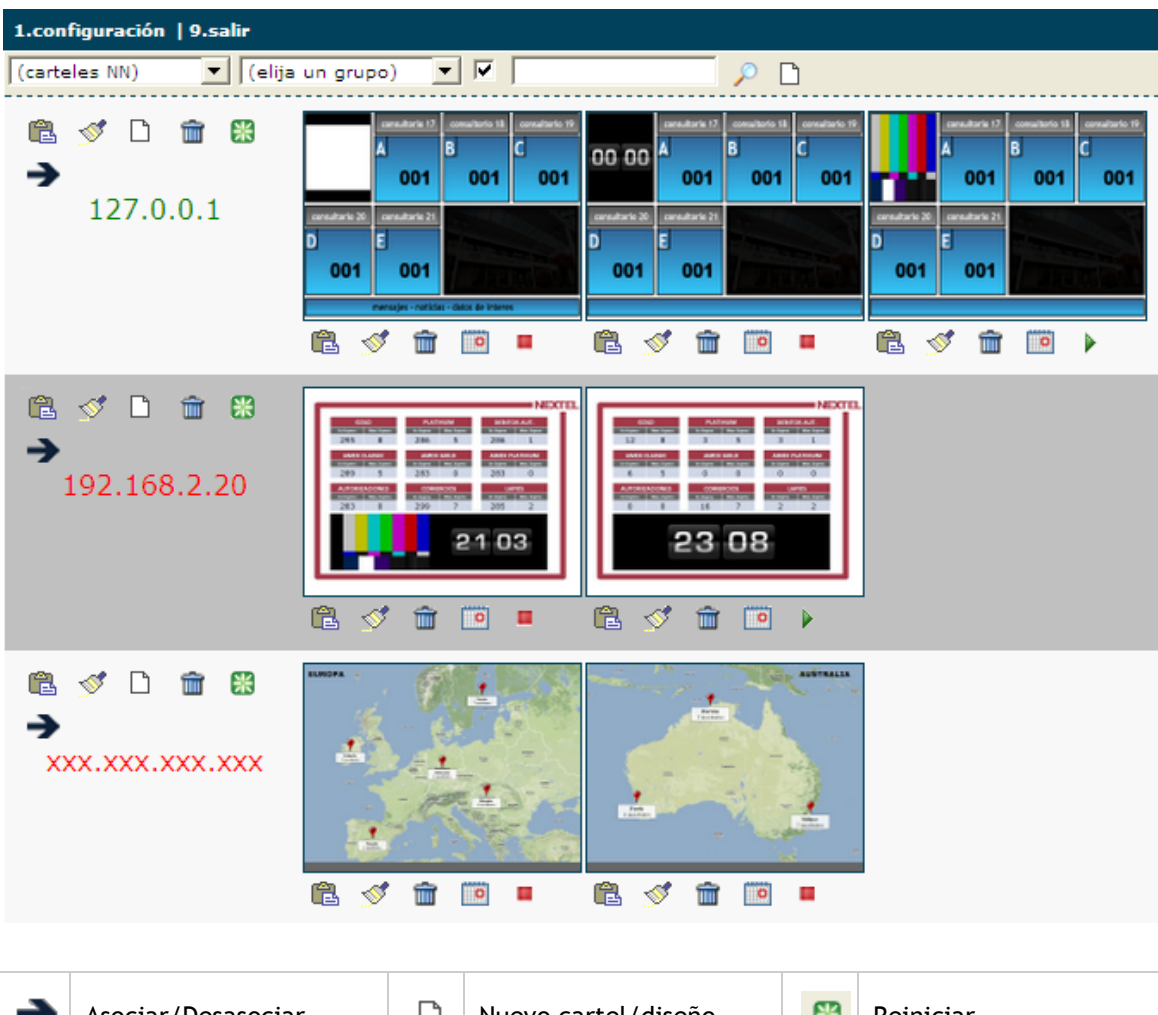

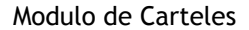

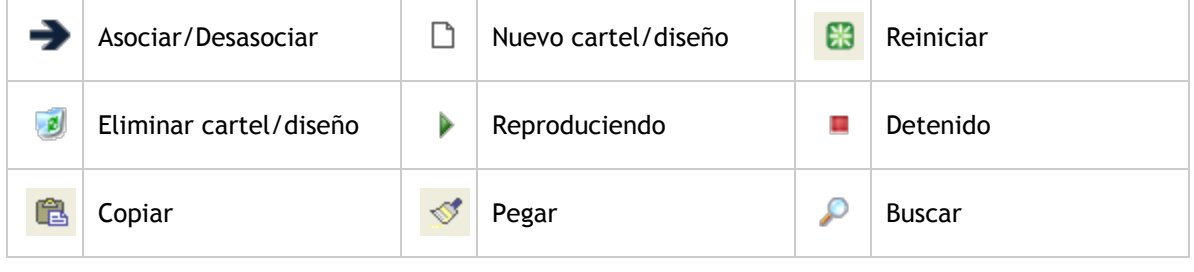

La dirección IP en color verde indica que el cartel se encuentra encendido reproduciendo los contenidos que se encuentran publicados, el color rojo en cambio indica que el mismo se encuentre apagado o sin conectividad con el servidor. Cuando un cartel tenga más de un diseño asociado se podrá configurar el día y la hora de publicación de cada uno o bien se podrá lograr un efecto de

rotación entre los diseños disponibles. Los diseños pueden no estar asociados a un cartel en particular, en cuyo caso se observara 'xxx.xxx.xxx.xxx' en el espacio reservado a la dirección IP del cartel.

El usuario podrá vincular o liberar la relación establecida entre el cartel y los diseños existentes, también podrá reiniciar un cartel, crear/copiar/pegar/eliminar diseños, programar la fecha y hora de publicación e incluso establecer la reproducción simultanea donde varios diseños se publican de forma secuencial según el orden en el que aparecen en pantalla durante el tiempo de visualización que tienen definido. Todo esto siempre y cuando el usuario cuente con los permisos necesarios.

Para asociar una dirección IP a un cartel, el usuario debe tomar una IP del combo "(carteles NN)" y luego hacer un clic sobre la imagen de la flecha correspondiente a la fila del diseño elegido, si en cambio ya existiera una dirección IP asociada a una determinada fila y se realiza la misma acción, la dirección IP es liberada y en su lugar aparece "xxx.xxx.xxx.xxx"

Las opciones de copiar y pegar permiten replicar diseños, para ello se hace clic sobre la imagen copiar del diseño origen y luego otro clic sobre la imagen del pincel del diseño destino. Podemos eliminar diseños con un clic sobre la imagen de la papelera.

Podría darse el caso donde un cartel debiera mostrar un contenido completamente distinto que no fuera posible emular con las listas de reproducción ni con el diccionario de datos para mensajes emergentes o programáticamente con los elementos que actúan como variables del sistema. Para estos casos contamos con la programación de diseños donde podemos elegir año, mes, día, hora y minuto para que un contenido comience a mostrarse y las mismas variables para que deje de hacerlo. Con un clic sobre la imagen del calendario ubicado en el modulo de carteles, se accede a las opciones de programación.

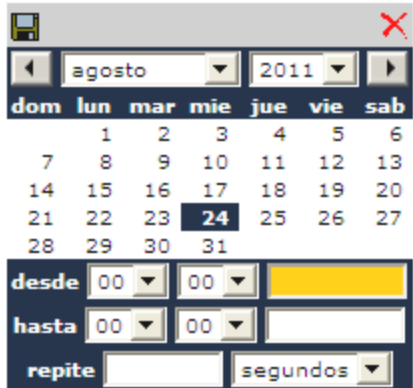

También existe la posibilidad de configurar las variables para que dos diseños se muestren simultáneamente bajo un efecto de rotación de los mismos. Esto es, el sistema elige uno de los diseños en base a los parámetros configurados, lo muestra durante un lapso de tiempo definido en "repite" y procede con el siguiente, hasta mostrarlos todos.

Esta característica en combinación con las listas de reproducción, el diccionario de datos y las

variables establecidas programáticamente, cubre un amplio espectro de los escenarios posibles.

Finalmente un clic sobre la imagen en miniatura de cualquiera de los diseños nos permite acceder a la herramienta de edición de los mismos.

## **Herramienta de edición**

Ya dentro del editor de carteles nos encontramos con una herramienta que nos permite incrustar imagenes, videos, objetos Flash, texto o variables definidas dentro del sistema. Esta herramienta a su vez nos ayudara a definir las propiedades de los elementos: posición, tamaño, bordes, ancho de borde, color de borde, color de fondo, gradiente de color, superposición y alineación, etc.

En el caso de las marquesinas de texto, **el tamaño máximo permitido es de 48px**.

El panel lateral derecho muestra el conjunto de elementos disponibles que pueden ser incorporados al diseño, el panel lateral izquierdo muestra los elementos que se están utilizando. Cada elemento puede aparecer solo una vez en la pantalla.

Los objetos se pueden desplazar manteniendo presionado el botón izquierdo del mouse sobre el mismo y arrastrándolo hacia la nueva posición. La tecla control en combinacion con el botón izquierdo del mouse sobre los distintos objetos en pantalla permite la selección múltiple. Esto permite desplazar varios objetos al mismo tiempo como aplicarle propiedades compartidas (Ej. color de fondo).

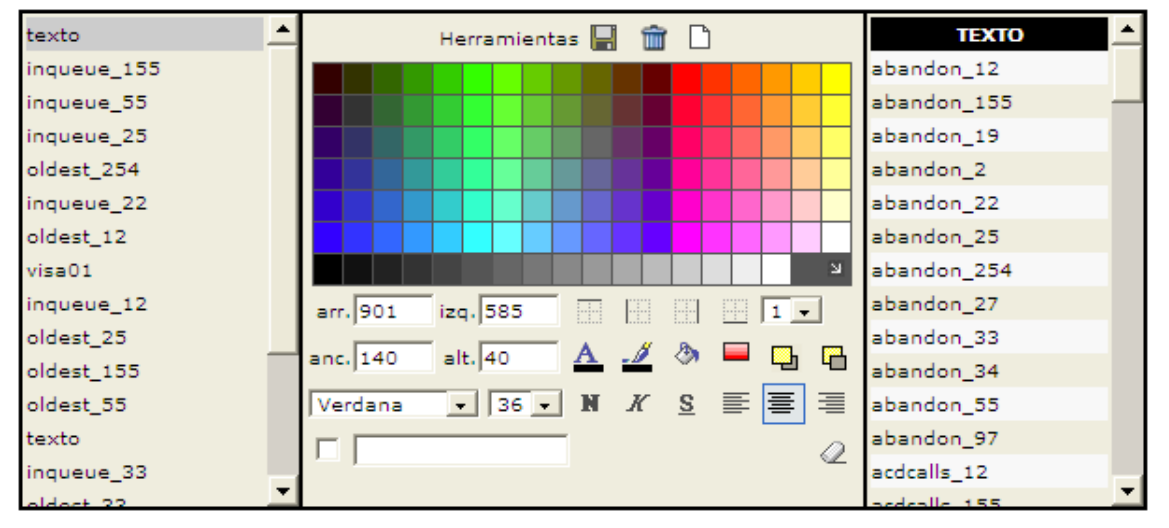

### Herramienta de diseño y pantalla terminada

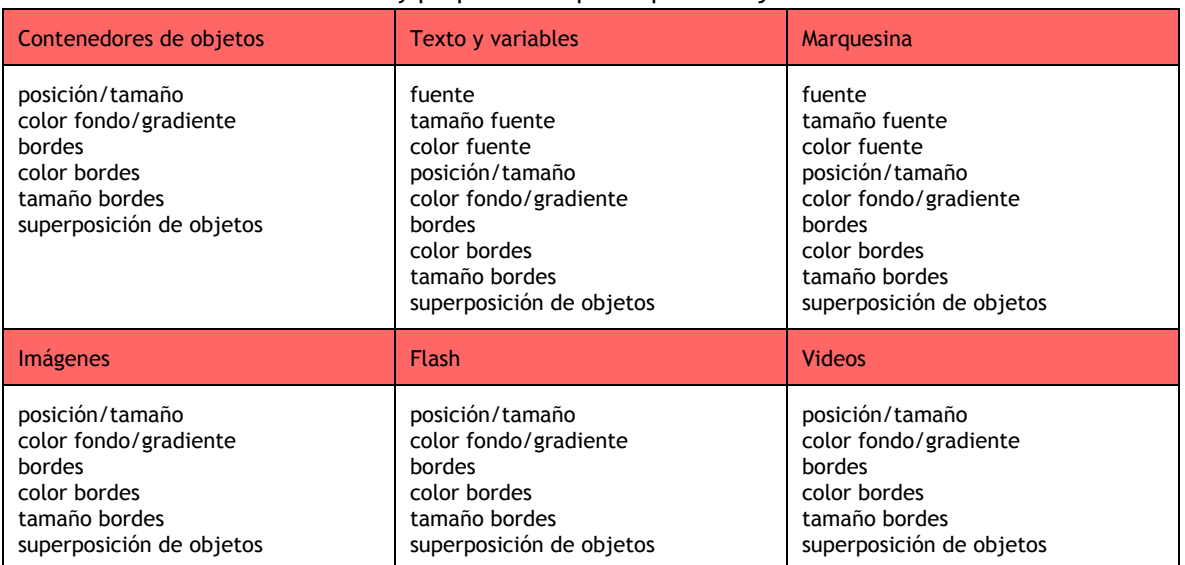

### Tabla de elementos y propiedades que se pueden ajustar con el diseñador

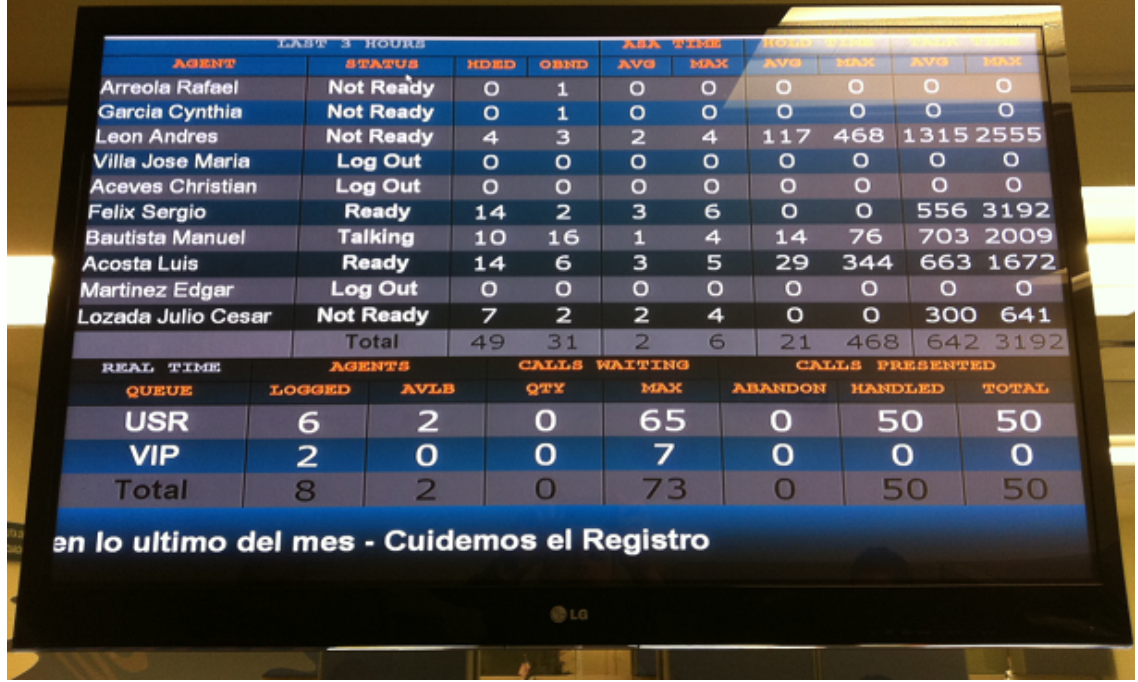

## **Grupos**

Permite trabajar con un esquema multisitio, Los grupos tienen implicancia sobre todos los módulos del sistema, la pertenencia de un usuario a un grupo confina al mismo a un espacio de trabajo, ya que este no puede crear ni ver elementos por fuera del grupo al que fue asignado.

Todos los elementos del sistema deben pertenecer a un grupo, los grupos pueden estar dentro de otros grupos y heredaran los objetos provenientes de los ancestros.

La lista de grupos se puede ordenar por los distintos campos con un clic del mouse sobre el encabezado de cada columna, en la figura se encuentran ordenados por grupo. La lista de grupos puede ser filtrada por grupo o expresión de texto. Los elementos son paginados en bloques de a 100 registros.

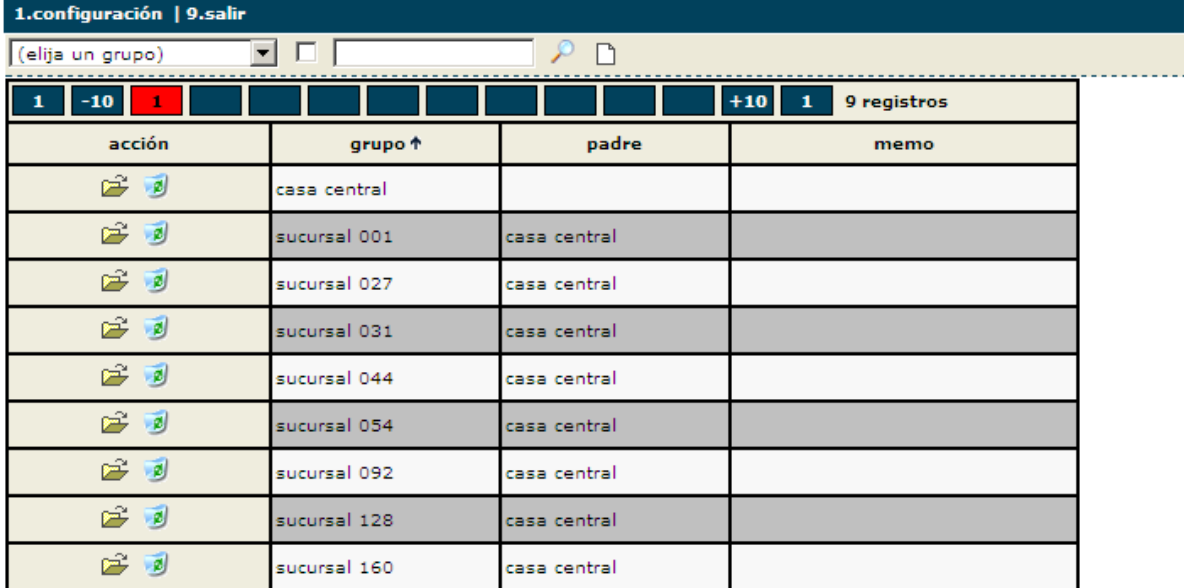

#### Modulo de administración de grupos

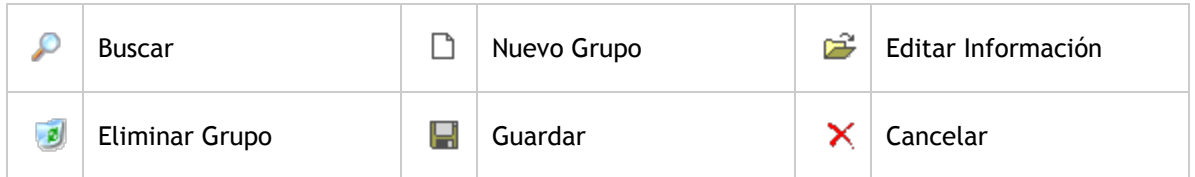

Un usuario que accede a este modulo puede disparar distintas acciones siempre y cuando cuente con los permisos necesarios.

## **Usuarios**

Este módulo se utiliza para modificar los atributos de un usuario (usuario, clave, nombre), o modificar los permisos o acciones sobre los distintos módulos del sistema.

La lista de usuarios se puede ordenar por los distintos campos con un clic del mouse sobre el encabezado de cada columna, en la figura se encuentran ordenados por usuario. La lista de usuarios puede ser filtrada por grupo o expresión de texto. Los elementos son paginados en bloques de a 100 registros. En la imagen algunas columnas fueron recortadas

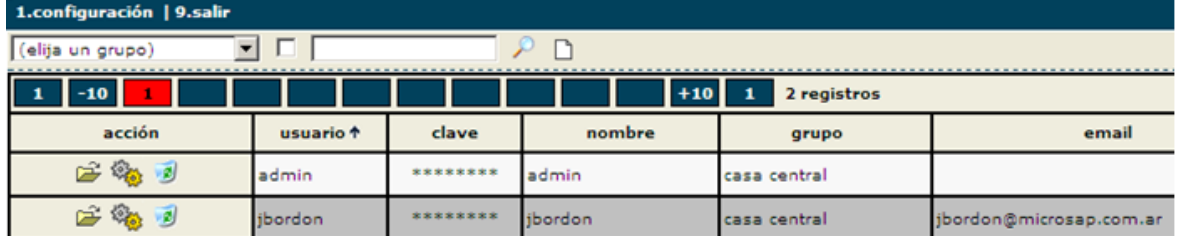

Modulo de administración de usuarios

#### $\overline{\phantom{a}}$ 1.configuración | 9.salir

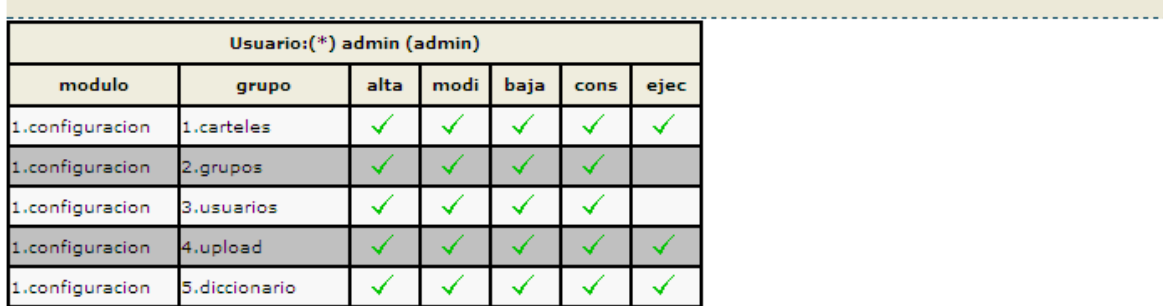

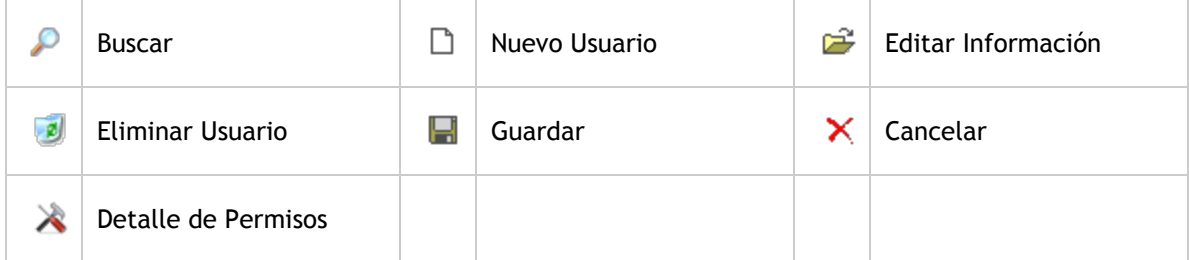

Los perfiles de usuario se adaptan a cada necesidad. Cuando creamos un usuario dentro del sistema definimos los módulos que están disponibles para este usuario y qué acciones puede ejecutar el mismo dentro del módulo (alta, modificación, baja, consulta o ejecución). De esta manera podemos definir N perfiles distintos tales como editor, revisor, publicador, Etc.

# **Upload**

Este módulo permite subir imágenes, videos, presentaciones, etc. Cada elemento pertenece a un grupo, los grupos a su vez heredan contenido de sus progenitores, los usuarios con permiso para subir contenido solo podrán hacerlo dentro del grupo al que pertenecen o bien en grupos que tengan por ancestro al grupo del usuario.

La lista de contenidos se puede ordenar por los distintos campos con un clic del mouse sobre el encabezado de cada columna, en la figura se encuentran ordenados por tipo. La lista de contenidos puede ser filtrada por grupo o expresión de texto. Los elementos son paginados en bloques de a 100 registros. En la imagen algunas columnas fueron recortadas.

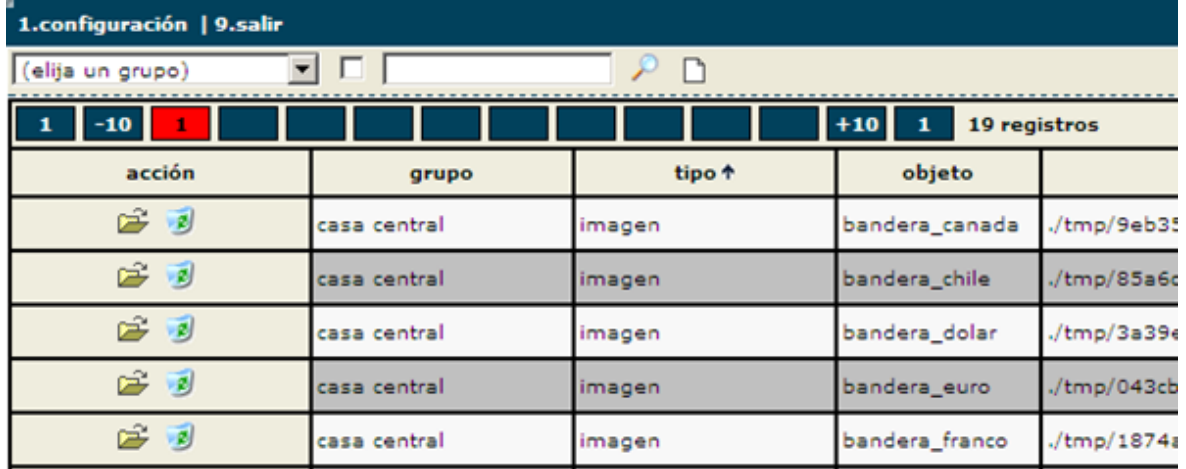

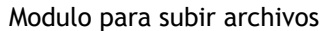

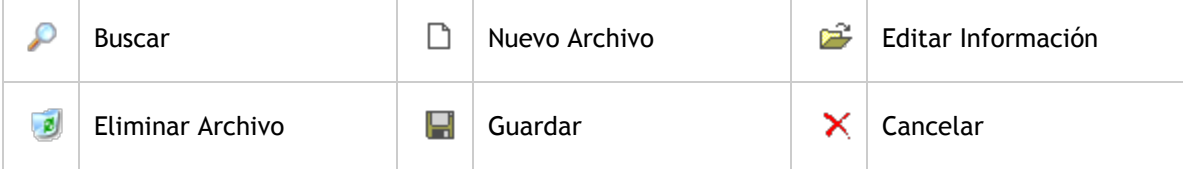

Entre los formatos soportados se encuentran:

- Imágenes: JPG, PNG, GIF
- Videos: MPEG, WMV, AVI, H264
- Flash: SWF

Un usuario que accede a este modulo puede disparar distintas acciones siempre y cuando cuente con los permisos necesarios.

## **Diccionario**

Básicamente permite remplazar determinadas palabras o claves del sistema por un texto que resulte conveniente, estas claves pueden estar presentes en un cartel o en un grupo de carteles, de manera que al asignarle un valor resulte en la presentación inmediata y simultánea en todos los carteles en los cuales el editor haya hecho referencia a la misma.

Este elemento permite además ocultar la complejidad del diseño del cartel a personas que solo requieran presentar un texto o marquesina en una determinada posición de la pantalla que estará definida por el editor.

La lista de claves se puede ordenar por los distintos campos con un clic del mouse sobre el encabezado de cada columna, en la figura se encuentran ordenados por grupo. La lista de claves puede ser filtrada por grupo o expresión de texto. Los elementos son paginados en bloques de a 100 registros. En la imagen algunas columnas fueron recortadas.

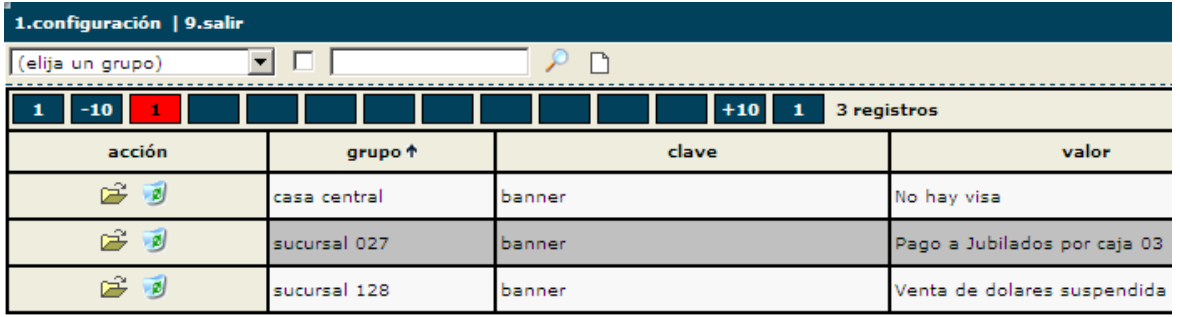

#### Modulo de Diccionario

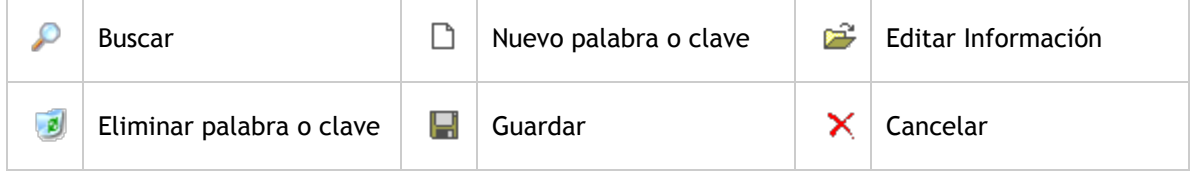

Un usuario que accede a este modulo puede disparar distintas acciones siempre y cuando cuente con los permisos necesarios.

## **Acerca de Microsap**

Somos una empresa que se dedica al desarrollo de software con una amplia experiencia sobre las diferentes plataformas de Cisco, realizamos integraciones conectando tecnologías de múltiples industrias. Contamos con un conjunto de herramientas que nos permiten asistir a una extensa variedad de clientes con productos y servicios de primera linea.

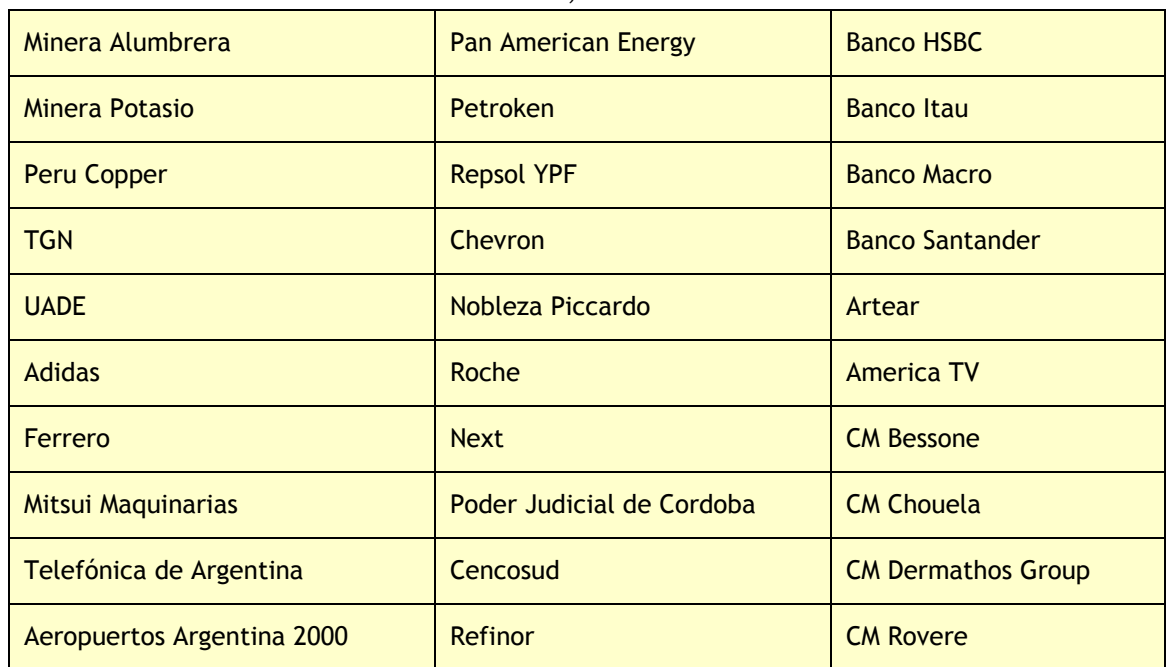

#### Nuestros clientes, directos e indirectos

[www.microsap.com.ar](http://www.google.com/url?q=http%3A%2F%2Fwww.microsap.com.ar%2F&sa=D&sntz=1&usg=AFQjCNEGWUjeFrhPlsVpxvhbPNOZuuQWLg) contacto@microsap.com.ar